# JOG光ウイルスガード 設定のご案内with マカフィー

## ■設定方法

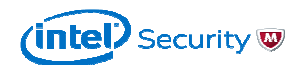

## 手順1

## Webブラウザより下記URLへアクセスしてください

#### マイアカウントURL https://home.mcafee.com/Secure/Protected/Login.aspx?affid=1340

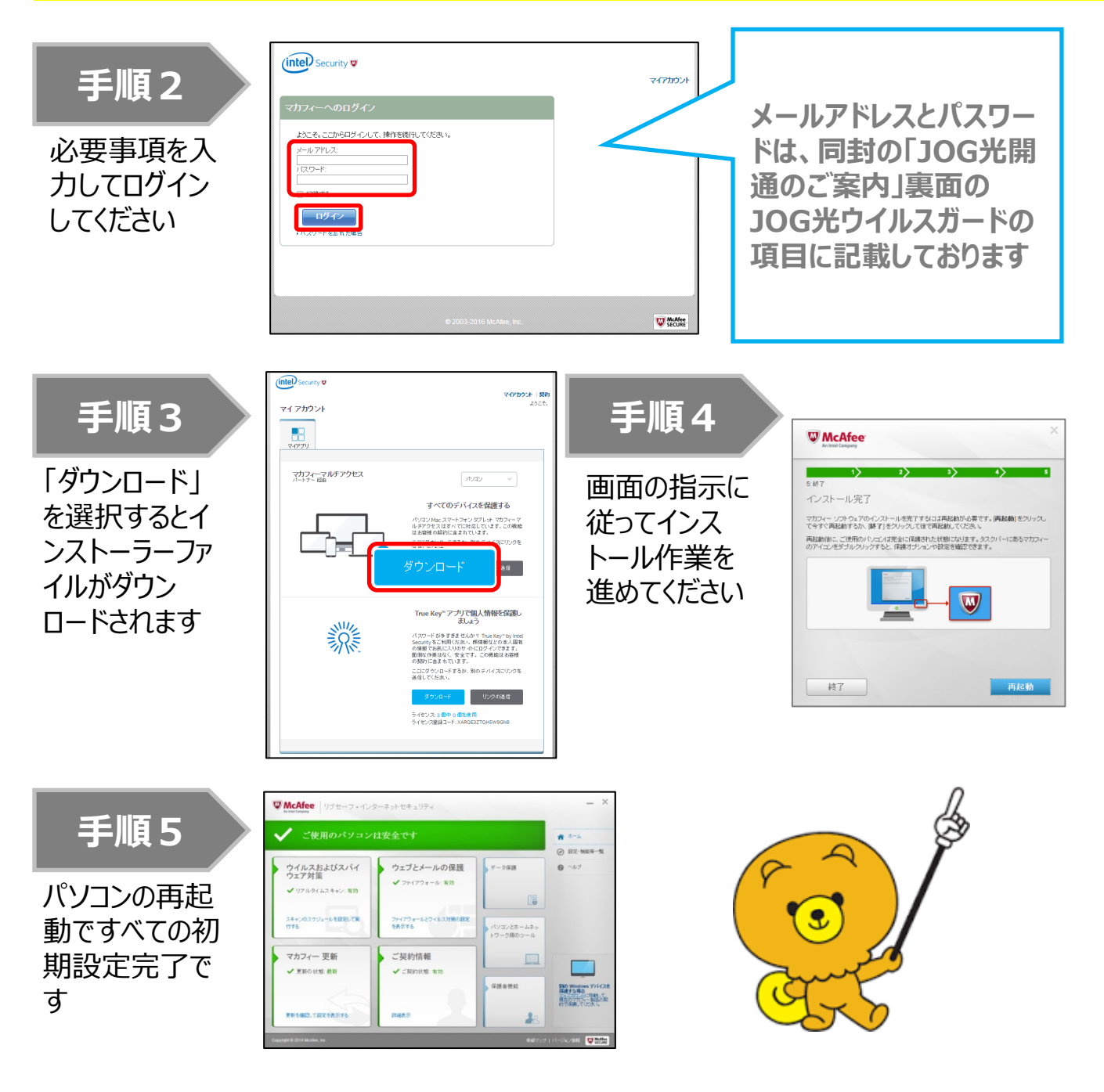

### ■サービス概要

ご自身のデバイスを、ウイルスや悪質なWebサイトそしてハッカーなどインターネット上の脅威か ら安全に保護します。当サービスをインストールしたスマートフォンなどを万が一紛失した場合は、 場所を追跡したりロックをかけたりすることも可能です。

※JOG光ウイルスガード契約中は、自動更新になりますので期限切れの心配はありません。

【利用可能デバイス数】

1ライセンスにつき3台まで利用可能

※iPhone、iPadはデバイスとしてカウントされませんので何台でも接続可能です

【対応デバイス】

パソコン、タブレット、スマートフォン、iPhone、iPad

#### 【動作環境】

 $\bullet$  OS

#### ・ Windows ・

Windows10(32ビット/64ビット) Windows8.1(32ビット/64ビット) Windows8(32ビット/64ビット) Windows7(32ビット/64ビット)

・Mac

Mac OS X 10.10以降(CPUはインテル®プロセッサーに対応)

・Android ・Android

Android (スマートフォン/タブレット) 4.1、4.2、4.3、4.4、5.0、5.1、6.0、7.0

・iOS

iOS 9以降

※Android OS 4.4以降のデバイスでは、メッセージングアプリとしてHangoutsがプリインストールさ れているため、SMS経由でのセキュアコマンド、SMSによる脅威駆除、SMSフィルタリングは使用 できません

#### ●ブラウザー

Internet Exploer 10.0以降/Firefox/Google Chrome/Safari(Mac OSのみ)

ご利用に関する技術的なお問い合わせ マカフィーサポートセンター 【固定/携帯/PHS】 【IP電話/光電話】 0570-060-033 03-5428-2279 受付時間 9:00~21:00 (年中無休)